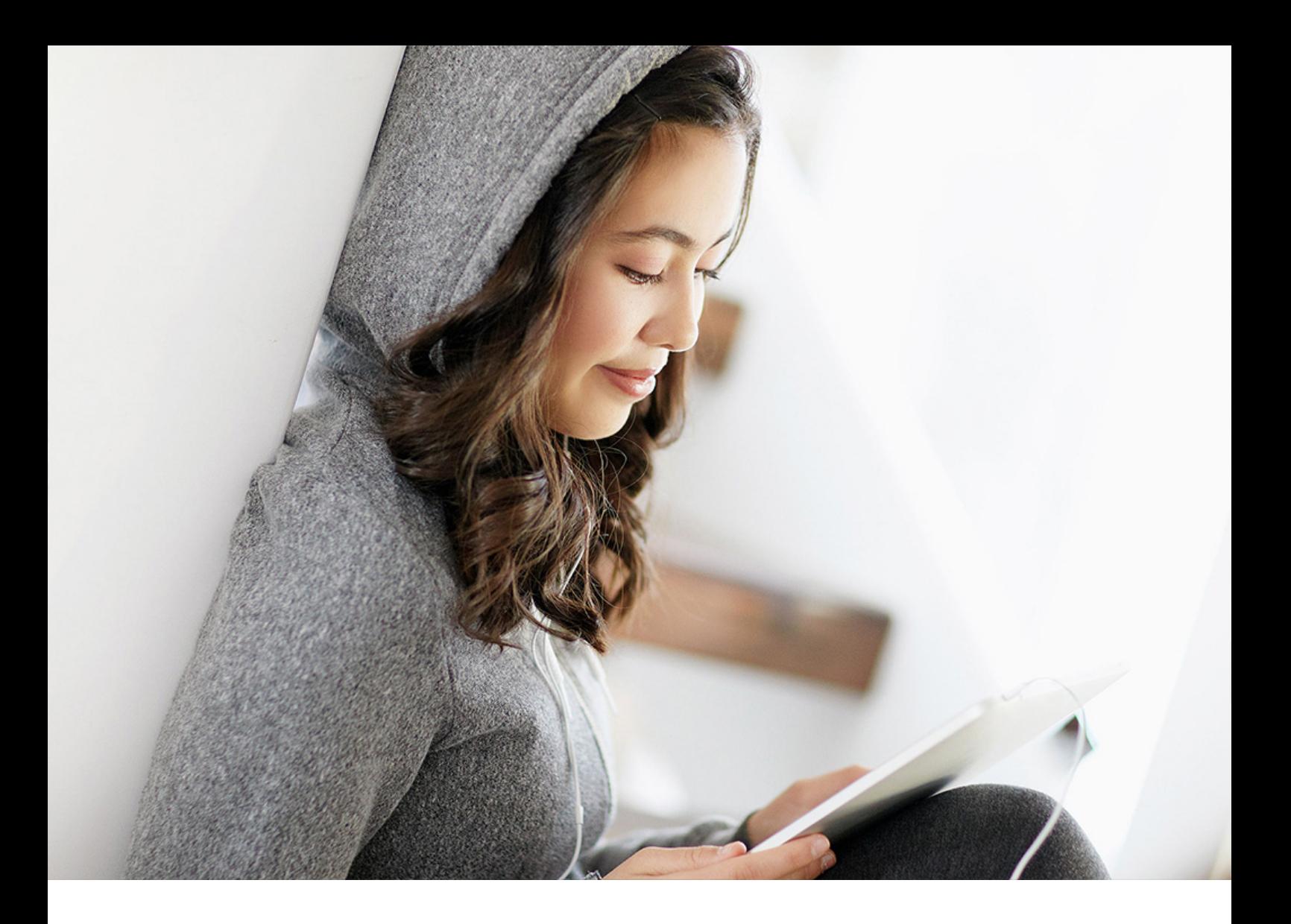

#### PUBLIC 2022-02-02

# **Configuration Guide (Dynamic ATP Check)**

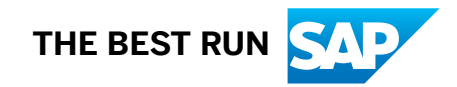

# **Content**

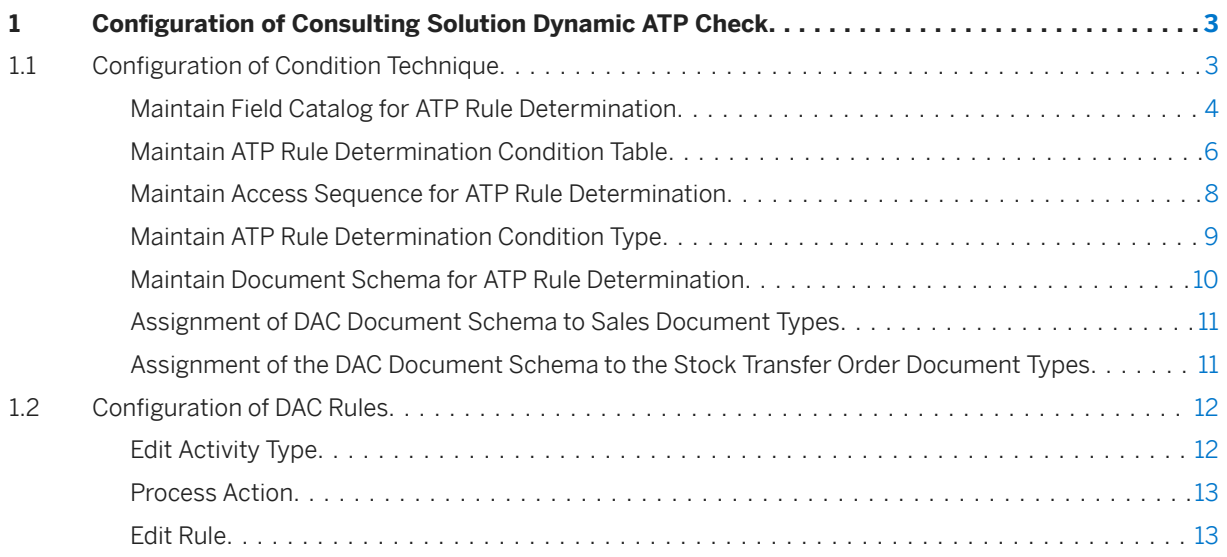

# <span id="page-2-0"></span>**1 Configuration of Consulting Solution Dynamic ATP Check**

## **1.1 Configuration of Condition Technique**

The DAC solution uses the condition technique to execute specific actions before or after the ATP check. For this purpose - in the same way as for the condition technique - various settings are made in pricing, for example.

If the DAC solution is incorporated into the IMG, you can call Customizing from the IMG:

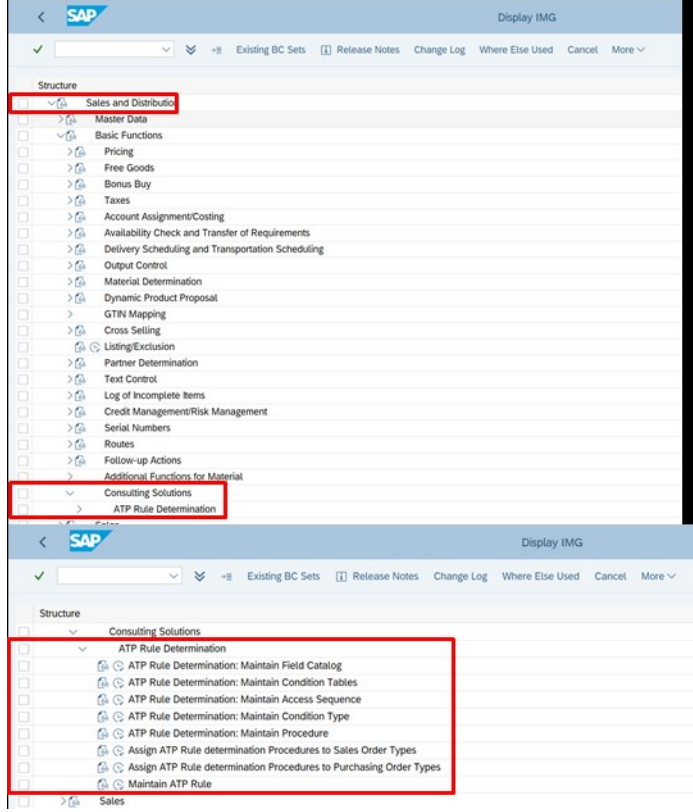

#### IMG Path for the Configuration of the DAC Solution

Otherwise the transactions are as follows (in the general order of use in the implementation):

- /SAPLOM/OV10 Maintain Field Catalog for ATP Rule Determination
- /SAPLOM/OV16 Cond.Tab.: Create ATP Rule Determination
- /SAPLOM/OV17 Cond.Tab.: Change ATP Rule Determination
- <span id="page-3-0"></span>● /SAPLOM/OV18 Cond.Tab.: Display ATP Rule Determination
- /SAPLOM/OV11 Access Sequences: ATP Rule Determination
- /SAPLOM/OV12 Condition Types: ATP Rule Determination
- / SAPLOM/OV13 Profile: ATP Rule Determination
- /SAPLOM/OV14 Assignment of DAC Profile Sales Document Type
- /SAPLOM/OV15 Assignment of DAC Profile Stock Transfer Document Type

### **1.1.1 Maintain Field Catalog for ATP Rule Determination**

All relevant fields for the differentiated determination of the ATP rule must be included in the field catalog. These fields are used in the condition tables later.

The field catalog can contain fields that are contained in the structure KOMG. The system fills this structure within the corresponding document processing (for example, VA01), and the corresponding values are transferred to the ATP rule determination.

Call of maintenance with transaction / SAPLOM/OV10 maintenance of field catalog ATP rule determination.

The list of existing fields is shown.

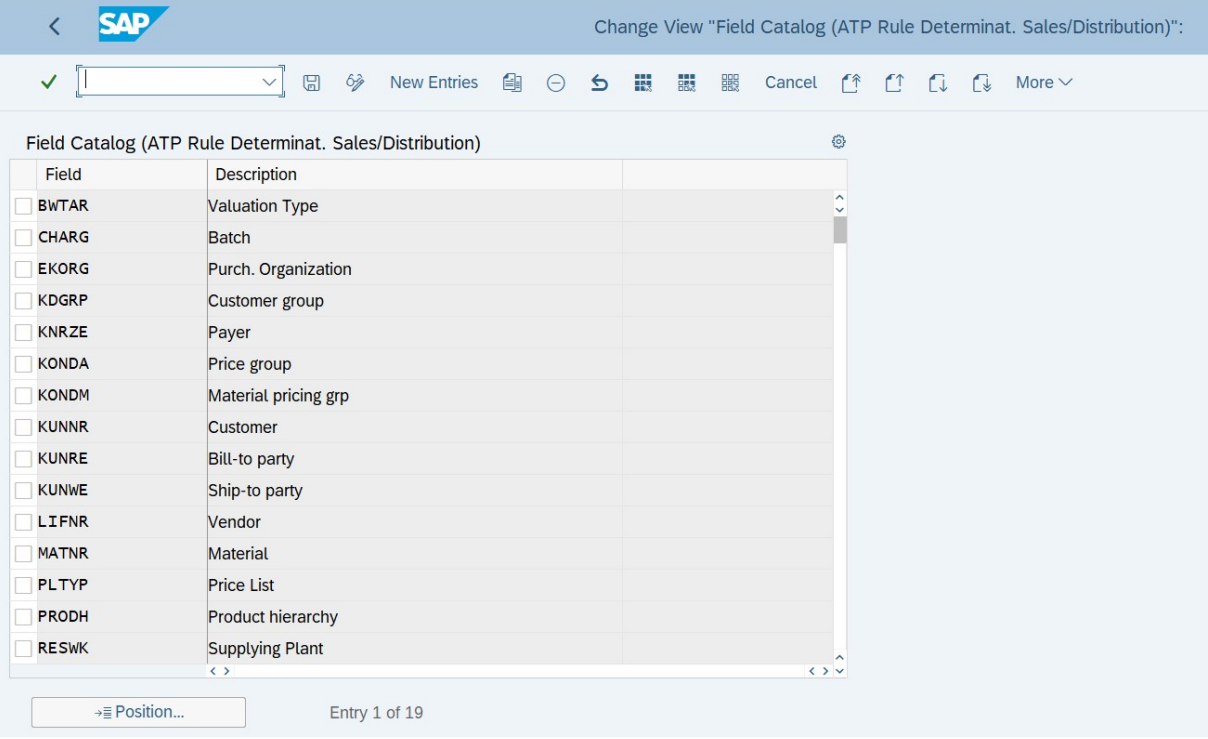

#### Field Catalog for ATP Rule Determination

If additional fields are required, these can be added with *New Entries*.

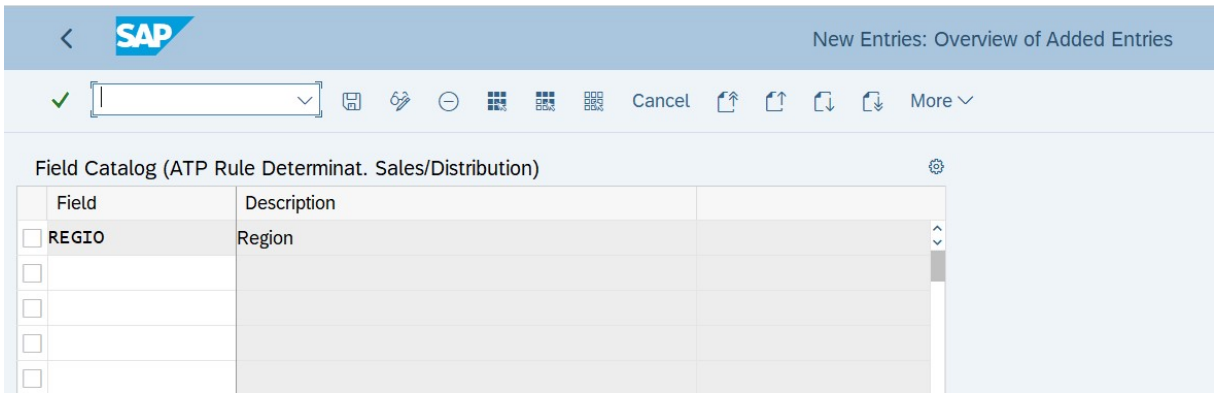

#### Adding New Fields to the Field Catalog for ATP Rule Determination

The pull-down provides the list of all KOMG entries and the required field can be transferred via double-click.

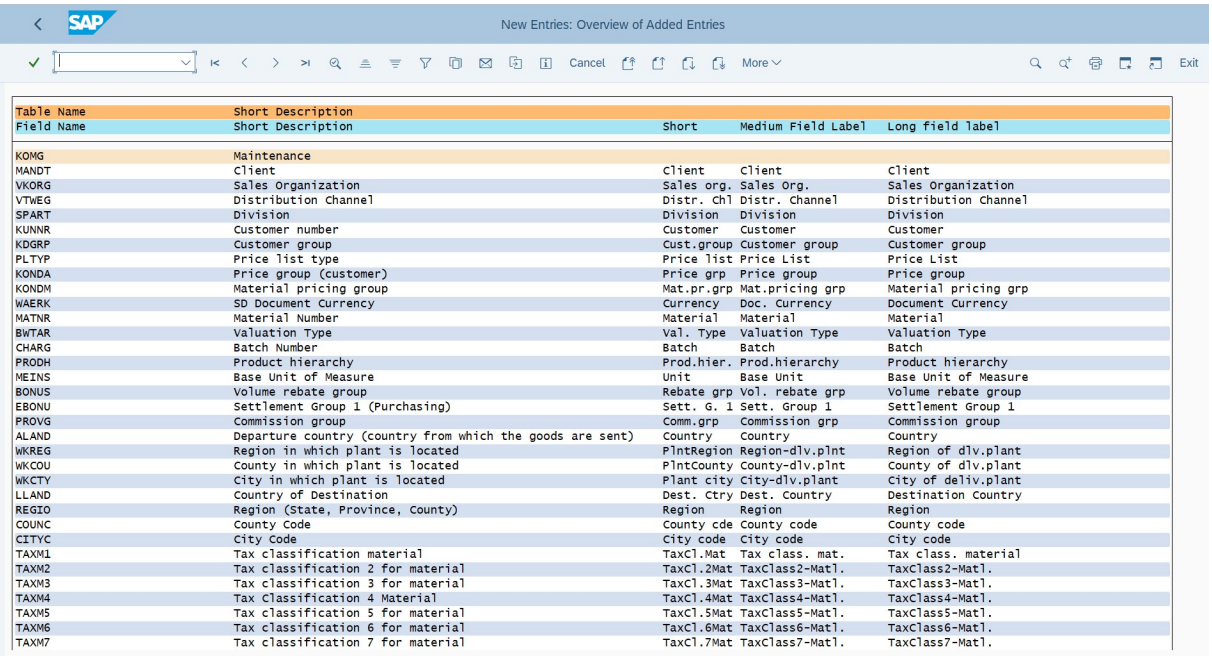

Input Help, Existing Fields for Use in Field Catalog

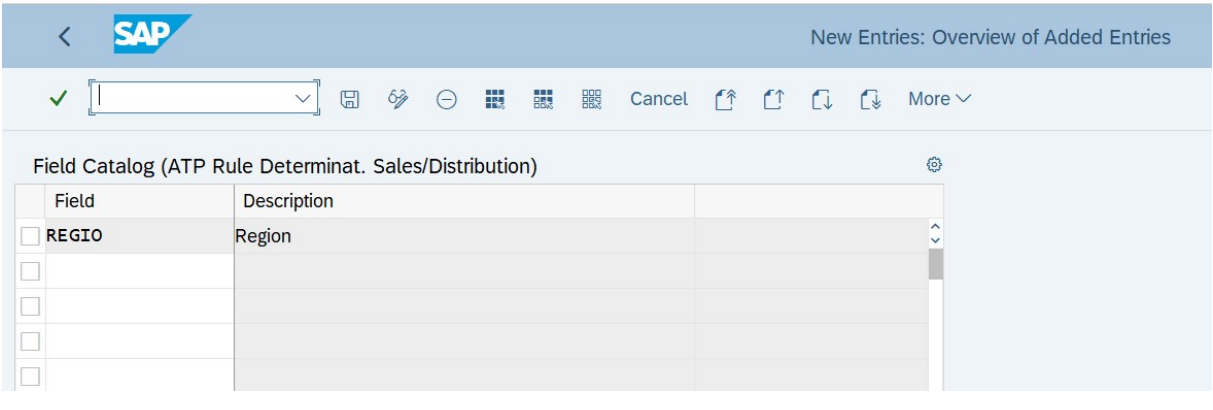

#### Selection of Field REGIO

### <span id="page-5-0"></span>**1.1.2 Maintain ATP Rule Determination Condition Table**

The required condition tables for rule determination can be edited using the transactions

- /SAPLOM/OV16 Cond. Tab. : Create ATP Rule Determination
- /SAPLOM/OV17 Cond.Tab.: Change ATP Rule

**Determination** 

#### Create Table

After the transaction is called, the table number is selected. This should be from the customer namespace: 900 - 999

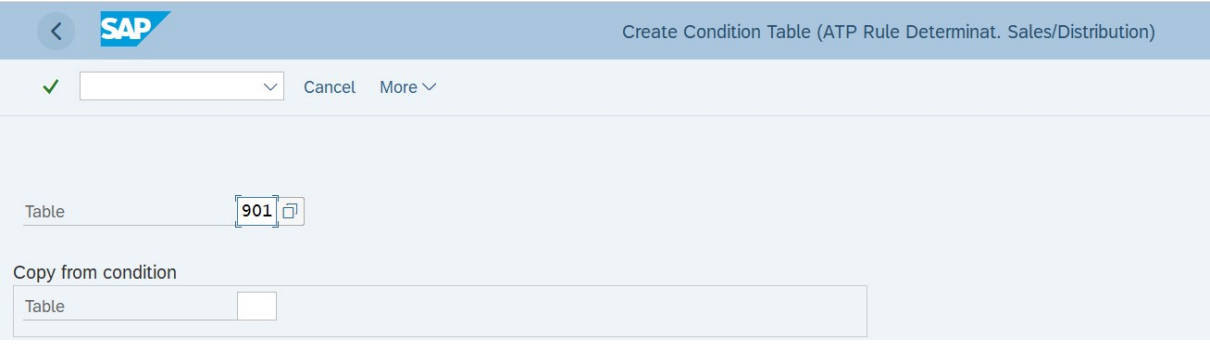

#### Initial Screen for Creating Condition Tables

The table can also be copied from a template (prefill "Default Condition" with existing table). The relevant fields can then be copied from the right column with the field catalog by double-clicking.

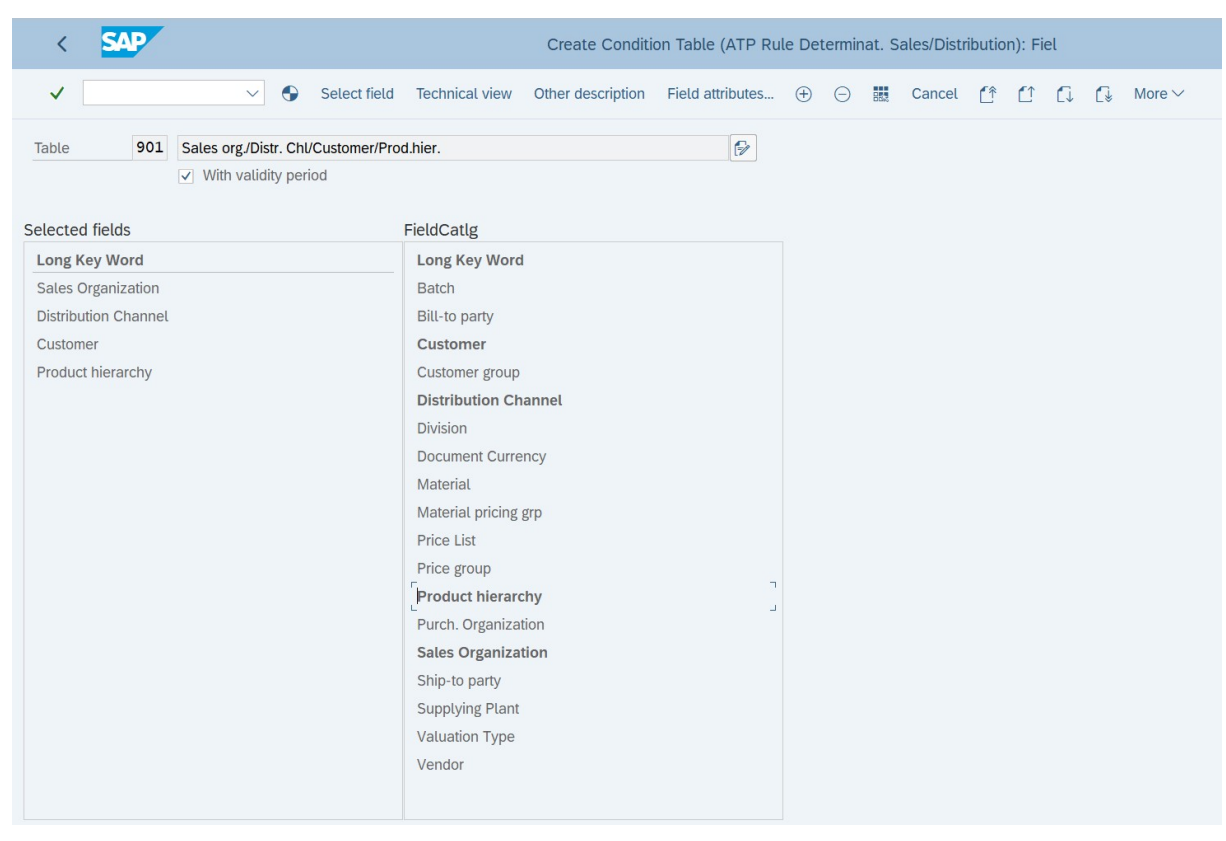

Selection of Individual Fields from the Field Catalog

The "with validity period" indicator controls whether the later condition records can be delimited and should always be activated. The *Technical View* button controls the structure of the later condition maintenance screen.

| <b>CAD</b>                               |                                                                      |                     |                   | Create Condition Table (ATP Rule Determinat. Sales/Distribution): Tech |               |    |     |     |             |
|------------------------------------------|----------------------------------------------------------------------|---------------------|-------------------|------------------------------------------------------------------------|---------------|----|-----|-----|-------------|
| $\checkmark$                             | $\bullet$<br>$\checkmark$                                            | Dictionary elements | Other description | Field attributes                                                       | Cancel        | 千个 | ۴i. | ſ ↓ | More $\vee$ |
| Table<br>$\checkmark$<br>Selected fields | 901 ales org./Distr. Chl/Customer/Prod.hier.<br>With validity period |                     |                   |                                                                        |               | 63 |     |     |             |
| <b>Short Description</b>                 | Footer fld                                                           | <b>Text field</b>   | <b>Field Name</b> | Data element                                                           | <b>Domain</b> |    |     |     |             |
| <b>Sales Organization</b>                |                                                                      |                     | <b>VKORG</b>      | <b>VKORG</b>                                                           | VKORG C       |    |     |     |             |
| <b>Distribution Channel</b>              |                                                                      | ∩                   | <b>VTWEG</b>      | <b>VTWEG</b>                                                           | <b>VTWEG</b>  |    |     |     |             |
| Customer                                 |                                                                      |                     | <b>KUNNR</b>      | <b>KUNNR_V</b>                                                         | <b>KUNNR</b>  |    |     |     |             |
| <b>Product hierarchy</b>                 | $\blacktriangledown$                                                 | $\odot$             | <b>PRODH</b>      | <b>PRODH_D</b>                                                         | <b>PRODH</b>  |    |     |     |             |

Technical View of the Later Condition Table

*Line Field* is used to control whether a characteristic appears in the line or in the header of the maintenance screen. If, in the above example, you were to leave the "customer" in the header, you would have to call the maintenance transaction for each customer during condition maintenance. The table is then generated.

<span id="page-7-0"></span>

| <b>CAD</b>                  | Create Condition Table (ATP Rule Determinat. Sales/Distribution): Tech         |                            |                   |                  |              |            |              |            |     |             |  |  |  |  |
|-----------------------------|--------------------------------------------------------------------------------|----------------------------|-------------------|------------------|--------------|------------|--------------|------------|-----|-------------|--|--|--|--|
| $\checkmark$                | $\bullet$<br>$\checkmark$                                                      | <b>Dictionary elements</b> | Other description | Field attributes | Cancel       | 千个         | $\mathsf{f}$ | $\sqrt{1}$ | r i | More $\vee$ |  |  |  |  |
| Table<br>Selected fields    | 901 ales org./Distr. Chl/Customer/Prod.hier.<br>$\sqrt{}$ With validity period |                            |                   |                  |              | 63         |              |            |     |             |  |  |  |  |
| <b>Short Description</b>    | Footer fld                                                                     | <b>Text field</b>          | <b>Field Name</b> | Data element     | Domain       |            |              |            |     |             |  |  |  |  |
| <b>Sales Organization</b>   |                                                                                |                            | <b>VKORG</b>      | <b>VKORG</b>     | <b>VKORG</b> | <b>No.</b> |              |            |     |             |  |  |  |  |
| <b>Distribution Channel</b> |                                                                                |                            | <b>VTWEG</b>      | <b>VTWEG</b>     | <b>VTWEG</b> |            |              |            |     |             |  |  |  |  |
| <b>Customer</b>             |                                                                                |                            | <b>KUNNR</b>      | <b>KUNNR_V</b>   | <b>KUNNR</b> |            |              |            |     |             |  |  |  |  |
| <b>Product hierarchy</b>    | $\blacktriangledown$                                                           | $\bullet$                  | <b>PRODH</b>      | PRODH_D          | <b>PRODH</b> |            |              |            |     |             |  |  |  |  |

Technical View of the Condition Table Before Generation

### **1.1.3 Maintain Access Sequence for ATP Rule Determination**

The access sequences for the rule determination are edited using the transaction /SAPLOM/OV11 Access Sequences: ATP Rule Determination.

| <b>SAD</b>                                |                                   | Change View "Access Sequences": Overview |
|-------------------------------------------|-----------------------------------|------------------------------------------|
| $\checkmark$                              | 6/2<br>$\boxplus$<br>$\checkmark$ | $f^*$ $f$ $f$ $f$ $g$ More $\vee$        |
| <b>Dialog Structure</b>                   |                                   |                                          |
| $\vee \uparrow \uparrow$ Access Sequences |                                   |                                          |
| $\vee \Box$ Accesses                      |                                   | Utilities                                |
| $\Gamma$ Tields                           |                                   |                                          |
|                                           | Overview Access Sequence          | හු                                       |
|                                           | <b>Description</b><br>AS          | <b>Description</b>                       |
|                                           | R001 Access Seq. 1                | $\hat{\phantom{1}}$<br>$\checkmark$      |
|                                           | R002 Access Seq. 2                |                                          |
|                                           | R003 Access Seq. 3                |                                          |
|                                           |                                   |                                          |

Maintaining the Access Sequence - Creating a New Access Sequence

Once you have created the first level, select it, and enter the accesses by choosing the *Accesses* (left panel) level.

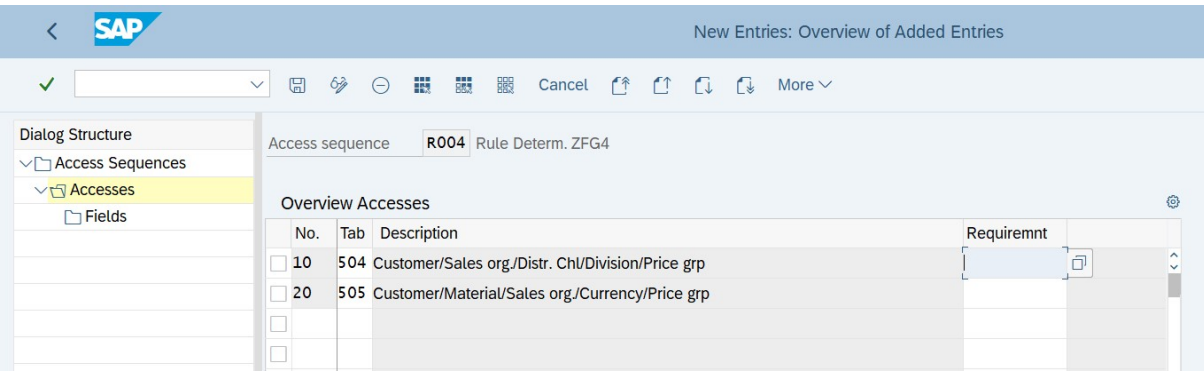

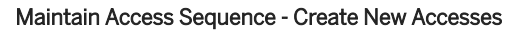

<span id="page-8-0"></span>Depending on the number of planned accesses, it is recommended that you create steps in intervals of ten or five so that additional tables can be inserted in between retroactively as necessary.

The fields of the field catalog must be assigned to the tables fields for each step (table). As a result, the document values are assigned to the condition record values and the relevant condition records are determined later during document processing.

For this, you select a step and then select the third level *Fields* in the left panel. The information

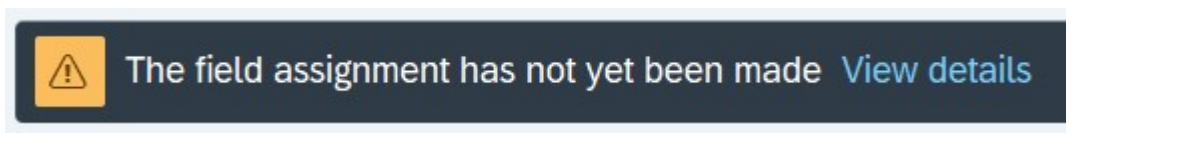

is currently still correct and can be ignored.

| <b>SAP</b>                                                                 |                                                                   |                             |                         | Change View "Fields": Overview                    |                   |      |        |
|----------------------------------------------------------------------------|-------------------------------------------------------------------|-----------------------------|-------------------------|---------------------------------------------------|-------------------|------|--------|
| ✓                                                                          | 圖<br>$\delta^2_{\mathscr{D}}$<br>$\triangleright$<br>$\checkmark$ | <b>Base</b><br>載            | 鼹<br>Cancel             | <b>FREE DE</b><br>More $\vee$                     |                   |      |        |
| <b>Dialog Structure</b><br>$\vee$ Access Sequences<br>$\vee \Box$ Accesses | Access<br>Table                                                   | R004<br>504                 | 10<br>Rule Determ. ZFG4 | Customer/Sales org./Distr. Chl/Division/Price grp |                   |      |        |
| <b>T</b> Fields                                                            | <b>Field Overview</b>                                             |                             |                         |                                                   |                   |      | €      |
|                                                                            | Condition                                                         | <b>VO</b>                   | Docmt Struc Doc.field   | Long field label                                  | Spec. Val. Source | Init |        |
|                                                                            | <b>KUNNR</b>                                                      | $\leftarrow$<br><b>KOMK</b> | <b>KUNNR</b>            | Sold-to party                                     |                   |      | $\sim$ |
|                                                                            | <b>VKORG</b>                                                      | $\leftarrow$<br><b>KOMK</b> | <b>VKORG</b>            | <b>Sales Organization</b>                         |                   |      |        |
|                                                                            | <b>VTWEG</b>                                                      | $\leftarrow$<br><b>KOMK</b> | <b>VTWEG</b>            | <b>Distribution Channel</b>                       |                   |      |        |
|                                                                            | SPART                                                             | $\leftarrow$<br><b>KOMK</b> | <b>SPART</b>            | <b>Division</b>                                   |                   |      |        |
|                                                                            | <b>KONDA</b>                                                      | $\leftarrow$<br><b>KOMK</b> | <b>KONDA</b>            | Price group                                       |                   |      |        |

Access Sequence Maintenance - Change Fields

The system assigns the fields automatically, if they have the same name. This is sufficient in general.

In principle, changes can still be made here. Any options beyond a standard assignment can be derived from the standard documentation, for example, for the condition technique in pricing. This assignment must be made for each step (every table) within the access sequence.

# **1.1.4 Maintain ATP Rule Determination Condition Type**

The condition types for the rule determination are edited using the transaction /SAPLOM/OV12 ATP Rule Determination.

Here, a condition type is created and then an access sequence is assigned to it.

<span id="page-9-0"></span>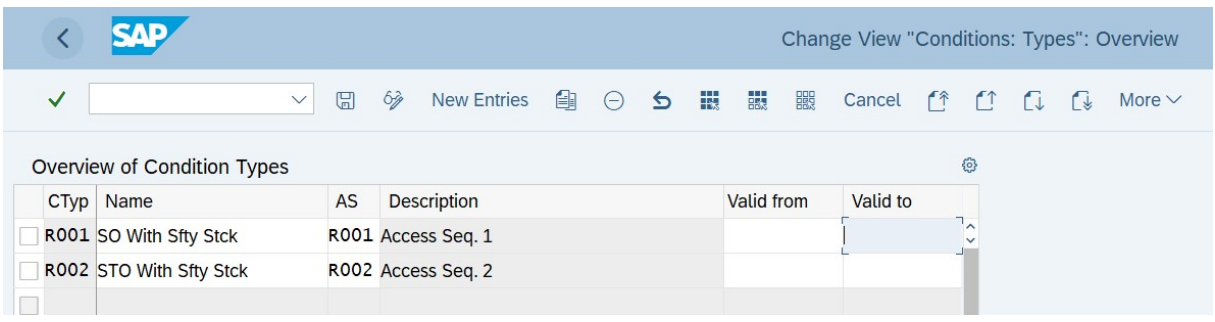

#### Create/Change Condition Types

In principle, the validity date should not be used here, since this is usually done on the individual condition record, if necessary.

### **1.1.5 Maintain Document Schema for ATP Rule Determination**

The document schema is assigned to a document type later on (for example, to a sales order type or a stock transfer order type), and contains the different condition types, thus the access sequences and the tables.

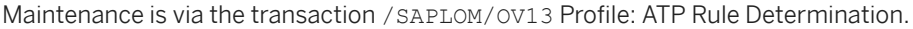

| SΔ                              |                                                            | Change View "Procedures": Overview                          |
|---------------------------------|------------------------------------------------------------|-------------------------------------------------------------|
| $\checkmark$                    | New Entries 自 ⊝ ち 眼 眼<br>6/2<br>$\boxplus$<br>$\checkmark$ | BC Set: Change Field Values Cancel ( 1 C C C<br>More $\vee$ |
| <b>Dialog Structure</b>         | $\overline{z}$<br>Usage                                    |                                                             |
| $\vee \uparrow \neg$ Procedures | $\mathsf{v}$<br>Application                                |                                                             |
| $\Box$ Control                  |                                                            |                                                             |
|                                 | Procedures                                                 | €                                                           |
|                                 | Descript.<br>Proce                                         |                                                             |
|                                 | R00001 Sales Order                                         | $\hat{\phantom{a}}$                                         |
|                                 | R00002 St.Transf. Order                                    |                                                             |
|                                 | $\sqrt{2}$                                                 |                                                             |

Document Schema Maintenance Using Transaction /SAPLOM/OV13

The condition types are assigned by selecting the schema (or entering the schema) and double-clicking/ selecting the *Control* level in the left panel.

<span id="page-10-0"></span>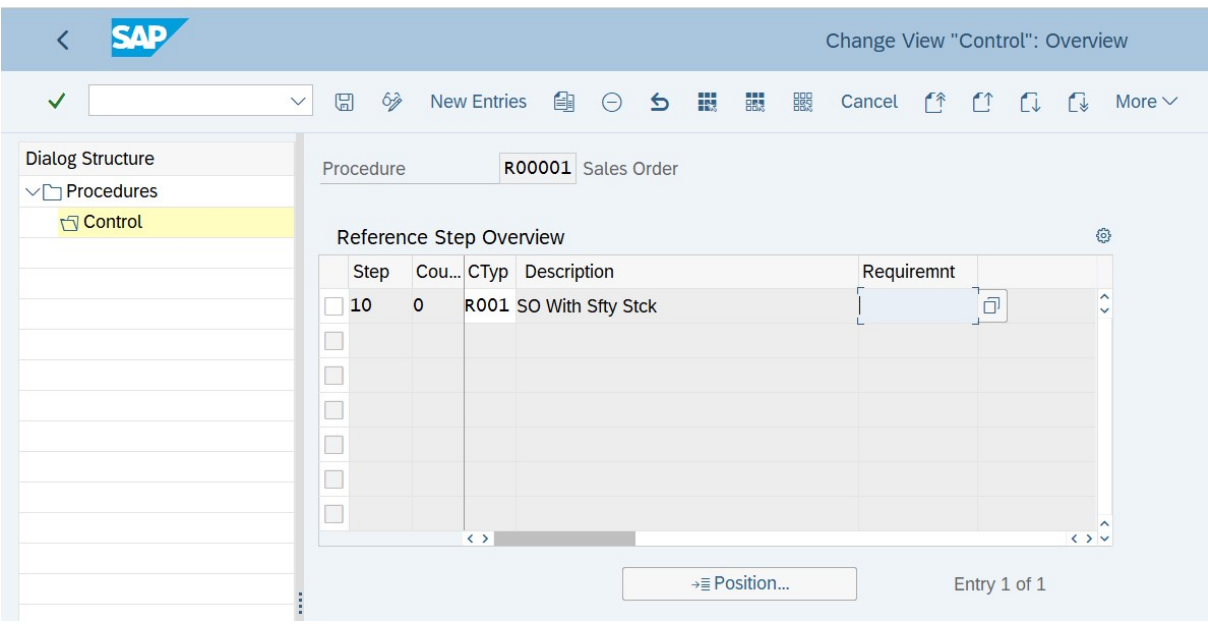

Assignment of Condition Types

The relevant condition types for determination are entered here.

### **1.1.6 Assignment of DAC Document Schema to Sales Document Types**

The DAC document schema is assigned to sales document types using transaction /SAPLOM/OV14.

|              | <b>SAP</b>                                  |         |   |  |  |  |        |    |                       |             | Change View "Assign ATP determination procedure to Sales Order Types": |  |
|--------------|---------------------------------------------|---------|---|--|--|--|--------|----|-----------------------|-------------|------------------------------------------------------------------------|--|
| $\checkmark$ | $\checkmark$                                | 圖<br>6% |   |  |  |  | Cancel | 千个 | $\uparrow$ $\uparrow$ | $\int f(x)$ | More $\vee$                                                            |  |
|              | Assign ATP determination procedure to Sales |         |   |  |  |  |        |    |                       |             |                                                                        |  |
|              | SaTy Description                            | Schema  |   |  |  |  |        |    |                       |             |                                                                        |  |
| <b>BL</b>    | SchedAg. w/ del.schd                        | R00001  | ⌒ |  |  |  |        |    |                       |             |                                                                        |  |
| <b>OR</b>    | <b>Standard Order</b>                       | R00001  |   |  |  |  |        |    |                       |             |                                                                        |  |

Assignment of Document Schema to the Sales Document Type

### **1.1.7 Assignment of the DAC Document Schema to the Stock Transfer Order Document Types**

The DAC document schema is assigned to the stock transfer order document types using transaction / SAPLOM/OV15 Assignment of DAC Schema - Stock Transfer Document Type.

<span id="page-11-0"></span>

| <b>SAP</b>                                                                             |                   |    |                                          |  |  |  |  |  | Change View "Assign ATP Rule determination to Purchsing Document Type" |
|----------------------------------------------------------------------------------------|-------------------|----|------------------------------------------|--|--|--|--|--|------------------------------------------------------------------------|
| $\checkmark$                                                                           | 圖<br>$\checkmark$ | 69 | New Entries 4 〇 〇 台 冊 讝 讝 Cancel び CJ C↓ |  |  |  |  |  | More $\vee$                                                            |
| Assign ATP Rule de<br>Type Schema<br>C<br><b>R00002</b> 日<br><b>NB</b><br>UB<br>R00002 |                   |    |                                          |  |  |  |  |  |                                                                        |

Assignment of Document Schema to the Stock Transfer Order Document Type

### **1.2 Configuration of DAC Rules**

The setting for rule determination was explained in the first step. The condition technique is used to define how rules are found. At this point, the configuration of the rules themselves is described.

In principle, a rule is technically a code segment that is determined dynamically and executes a specific action.

The prerequisite is therefore that these code segments exist or have been developed. Various segments are already delivered in this solution. These segments need to be developed to meet specific customer requirements.

The rules are configured using the transaction /SAPLOM/DAC01 - Maintain DAC Rules. This maintenance takes place using a view cluster in several steps.

### **1.2.1 Edit Activity Type**

An activity type technically defines the lowest level of rule maintenance. The activity type defines which code segments are used for which activity type.

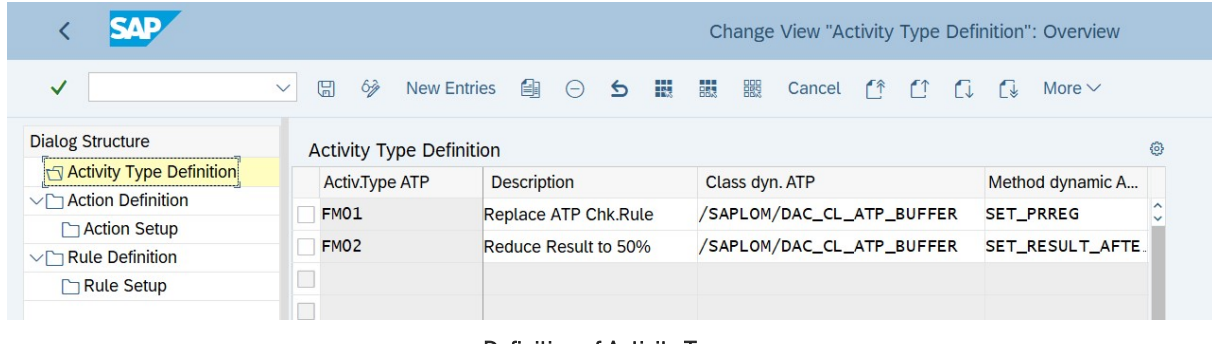

#### Definition of Activity Types

- A class is assigned
- And a method within the class

This defines the dynamic code call.

-

## <span id="page-12-0"></span>**1.2.2 Process Action**

An action is a function that is executed before or after the ATP check. First the action is defined

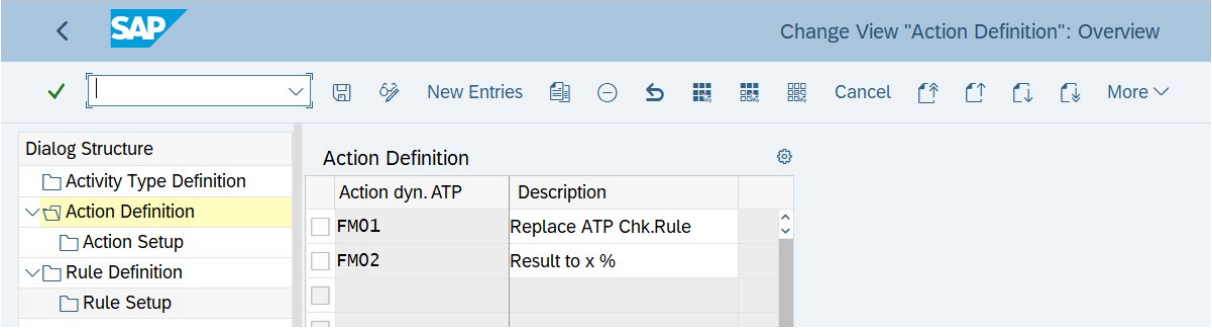

Definition of Actions

Then the action is assigned an activity type.

| <b>SAP</b>                                     |                                                |                      |                       | Change View "Action Setup": Overview                                                                                 |   |  |  |  |  |  |  |
|------------------------------------------------|------------------------------------------------|----------------------|-----------------------|----------------------------------------------------------------------------------------------------|---|--|--|--|--|--|--|
| $\checkmark$                                   | 圖<br>6/2<br><b>New Entries</b><br>$\checkmark$ | 自 〇 〇 間 間            | 器<br>Cancel           | More $\vee$<br>r f<br>$\begin{array}{ccc} \uparrow \uparrow & \uparrow \downarrow & \uparrow \downarrow \end{array}$ |   |  |  |  |  |  |  |
| <b>Dialog Structure</b><br><b>Action Setup</b> |                                                |                      |                       |                                                                                                    |   |  |  |  |  |  |  |
| Activity Type Definition                       | Action dyn. ATP                                | <b>Description</b>   | <b>Activ.Type ATP</b> | Class dyn. ATP                                                                                                    |   |  |  |  |  |  |  |
| $\vee \Box$ Action Definition                  | FM01                                           | Replace ATP Chk.Rule | <b>FM01</b>           |                                                                                                    | ㅅ |  |  |  |  |  |  |
| <b>T</b> Action Setup                          | $\overline{a}$                                 |                      |                       |                                                                                                    |   |  |  |  |  |  |  |
| $\vee \cap$ Rule Definition                    |                                                |                      |                       |                                                                                                    |   |  |  |  |  |  |  |
| Rule Setup                                     | $\sim$<br>-                                    |                      |                       |                                                                                                    |   |  |  |  |  |  |  |

Assignment of Activity Type to Action

In the example, the action FM01 was assigned the activity type FM01. Comment: A class / method must be maintained here since this assignment has already been made at the level of the activity type.

# **1.2.3 Edit Rule**

A rule is the highest level and is used later in the condition records.

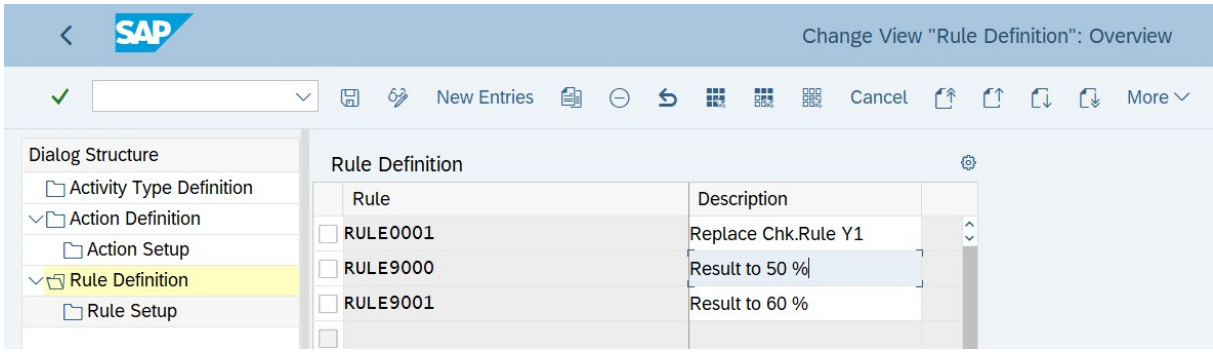

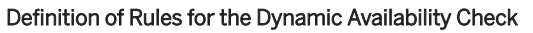

A rule, in turn, uses an action that is assigned.

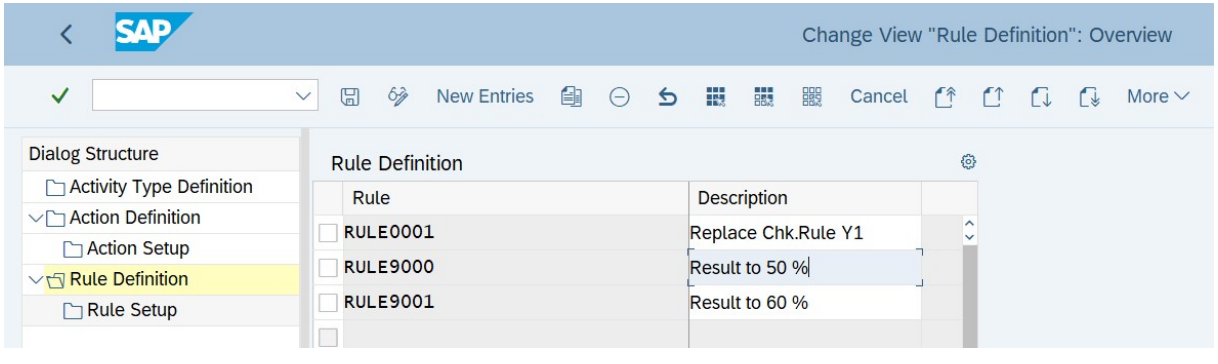

#### Assignment of Action to Rule

The example shows why a distinction is made between rule and action:

The action basically contains the code that is executed. However, the code itself is not parameterized, if the code is defined in the context. This is done only at rule level by specifying a target value. This target value must be made in the context of the rule.

The basic approach is to use this hierarchy to provide an assembly system with which various rules are used flexibly.

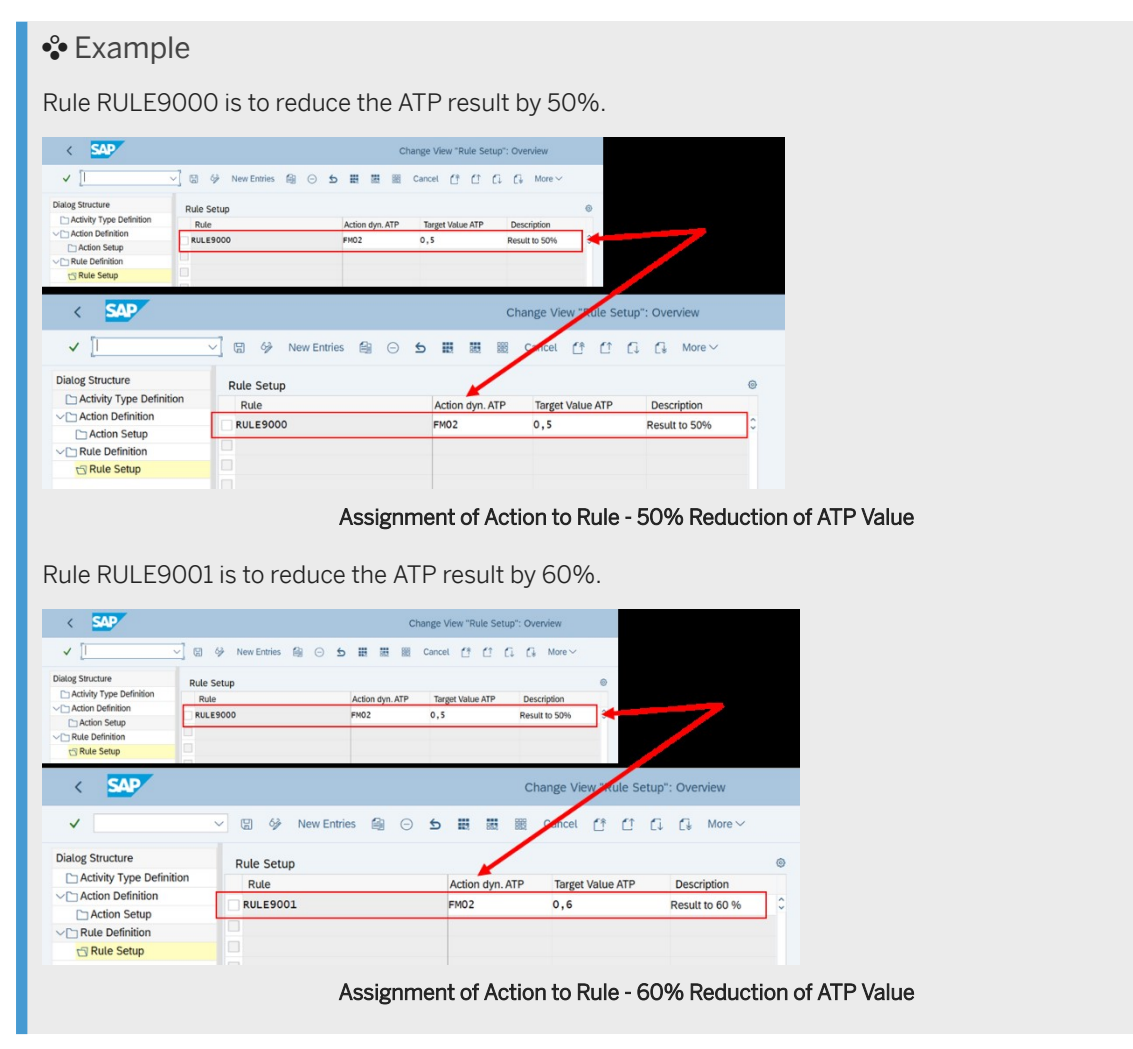

Both rules use the action FM02 – "Reduce Result %".

# **Important Disclaimers and Legal Information**

#### **Hyperlinks**

Some links are classified by an icon and/or a mouseover text. These links provide additional information. About the icons:

- Links with the icon  $\bullet$ : You are entering a Web site that is not hosted by SAP. By using such links, you agree (unless expressly stated otherwise in your agreements with SAP) to this:
	- The content of the linked-to site is not SAP documentation. You may not infer any product claims against SAP based on this information.
	- SAP does not agree or disagree with the content on the linked-to site, nor does SAP warrant the availability and correctness. SAP shall not be liable for any damages caused by the use of such content unless damages have been caused by SAP's gross negligence or willful misconduct.
- Links with the icon  $\sim$ : You are leaving the documentation for that particular SAP product or service and are entering a SAP-hosted Web site. By using such links, you agree that (unless expressly stated otherwise in your agreements with SAP) you may not infer any product claims against SAP based on this information.

### **Videos Hosted on External Platforms**

Some videos may point to third-party video hosting platforms. SAP cannot guarantee the future availability of videos stored on these platforms. Furthermore, any advertisements or other content hosted on these platforms (for example, suggested videos or by navigating to other videos hosted on the same site), are not within the control or responsibility of SAP.

#### **Beta and Other Experimental Features**

Experimental features are not part of the officially delivered scope that SAP guarantees for future releases. This means that experimental features may be changed by SAP at any time for any reason without notice. Experimental features are not for productive use. You may not demonstrate, test, examine, evaluate or otherwise use the experimental features in a live operating environment or with data that has not been sufficiently backed up. The purpose of experimental features is to get feedback early on, allowing customers and partners to influence the future product accordingly. By providing your feedback (e.g. in the SAP Community), you accept that intellectual property rights of the contributions or derivative works shall remain the exclusive property of SAP.

#### **Example Code**

Any software coding and/or code snippets are examples. They are not for productive use. The example code is only intended to better explain and visualize the syntax and phrasing rules. SAP does not warrant the correctness and completeness of the example code. SAP shall not be liable for errors or damages caused by the use of example code unless damages have been caused by SAP's gross negligence or willful misconduct.

### **Bias-Free Language**

SAP supports a culture of diversity and inclusion. Whenever possible, we use unbiased language in our documentation to refer to people of all cultures, ethnicities, genders, and abilities.

 $@$  2021 SAP SE or an SAP affiliate company. All rights reserved.

No part of this publication may be reproduced or transmitted in any form or for any purpose without the express permission of SAP SE or an SAP affiliate company. The information contained herein may be changed without prior notice.

Some software products marketed by SAP SE and its distributors contain proprietary software components of other software vendors. National product specifications may vary.

These materials are provided by SAP SE or an SAP affiliate company for informational purposes only, without representation or warranty of any kind, and SAP or its affiliated companies shall not be liable for errors or omissions with respect to the materials. The only warranties for SAP or SAP affiliate company products and services are those that are set forth in the express warranty statements accompanying such products and services, if any. Nothing herein should be construed as constituting an additional warranty.

SAP and other SAP products and services mentioned herein as well as their respective logos are trademarks or registered trademarks of SAP<br>SE (or an SAP affiliate company) in Germany and other countries. All other product and service names mentioned are the trademarks of their respective companies.

Please see <https://www.sap.com/about/legal/trademark.html>for additional trademark information and notices.

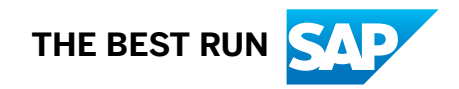